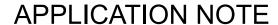

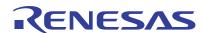

RZ/T1 Group

CRC Arithmetic Unit (CRC)

R01AN2594EJ0140 Rev.1.40 Jun. 07, 2018

## Introduction

This application note explains a sample program that generates and checks CRC data using CRC arithmetic unit (CRC) for use with data transmission on serial communication.

The major features of the sample program are listed below.

- CRC generator polynomial used is 16-CCITT ( $X^{16} + X^{12} + X^5 + 1$ ).
- The sample program lights up LED0 when the CRC results of outgoing and incoming data match in serial communication.

# **Operation Checking Devices**

RZ/T1 group

When applying the sample program covered in this application note to another microcomputer, modify the program according to the specifications for the target microcomputer and conduct an extensive evaluation of the modified program.

# **Table of Contents**

| 1. | Speci                    | Specifications                                                                             |    |  |  |
|----|--------------------------|--------------------------------------------------------------------------------------------|----|--|--|
| 2. | Opera                    | ting Environment                                                                           | 4  |  |  |
| 3. | Related Application Note |                                                                                            |    |  |  |
| 4. |                          | neral Functions                                                                            |    |  |  |
|    | •                        | /are                                                                                       |    |  |  |
| 5. | 5.1                      | Hardware Configuration Example                                                             |    |  |  |
|    | 5.2                      | Pins                                                                                       |    |  |  |
| 6. | •                        | are                                                                                        |    |  |  |
| 0. | 6.1                      | Operation Overview                                                                         |    |  |  |
|    | 6.1.1                    | Project Setting                                                                            |    |  |  |
|    | 6.2                      | Memory Mapping                                                                             |    |  |  |
|    | 6.2.1                    | Section Placement in Sample Program                                                        |    |  |  |
|    | 6.2.2                    |                                                                                            |    |  |  |
|    | 6.2.3                    | Exception Processing Vector Table                                                          |    |  |  |
|    | 6.3                      | Fixed-Width Integer Types                                                                  | 9  |  |  |
|    | 6.4                      | Constants/Error Codes                                                                      | 10 |  |  |
|    | 6.5                      | Structures/Unions/Enumerated Types                                                         | 11 |  |  |
|    | 6.6                      | Global Variables                                                                           | 11 |  |  |
|    | 6.7                      | Functions                                                                                  | 12 |  |  |
|    | 6.8                      | Specification of Functions                                                                 | 12 |  |  |
|    | 6.8.1                    | main                                                                                       | 12 |  |  |
|    | 6.8.2                    | crc_init                                                                                   | 12 |  |  |
|    | 6.8.3                    | set_send_data                                                                              |    |  |  |
|    | 6.8.4                    | check_receive_data                                                                         |    |  |  |
|    | 6.8.5                    | R_CRC_Open                                                                                 |    |  |  |
|    | 6.8.6                    | R_CRC_Set1stValue                                                                          |    |  |  |
|    | 6.8.7                    | R_CRC_GetData                                                                              |    |  |  |
|    | 6.9                      | Flowchart                                                                                  |    |  |  |
|    | 6.9.1                    | Main Processing                                                                            |    |  |  |
|    | 6.9.2                    | CRC Initialization Processing                                                              |    |  |  |
|    | 6.9.3                    | Serial Outgoing Data Setting Processing                                                    |    |  |  |
|    | 6.9.4                    | Serial Incoming Data Setting Processing                                                    |    |  |  |
|    | 6.9.5<br>6.9.6           | CRC Open Function                                                                          |    |  |  |
|    | 6.9.6                    | CRC Data Generation Register Starting Value Setting Function  CRC Data Retrieving Function |    |  |  |
| 7  |                          | 9                                                                                          |    |  |  |
| 7. | Samp                     | le Program                                                                                 |    |  |  |
| 0  | Dalate                   | od Dagumanta                                                                               | 22 |  |  |

# 1. Specifications

Table 1.1 lists the peripheral functions to be used and their applications and Figure 1.1 shows the operating environment.

Table 1.1 Peripheral Functions and Applications

| Peripheral Function        | Application                                                                                       |  |
|----------------------------|---------------------------------------------------------------------------------------------------|--|
| Clock generator (CPG)      | Used as a CPU clock and low-speed on-chip oscillator.                                             |  |
| Compare match timer (CMT)  | Used for periodic counting operation                                                              |  |
| CRC arithmetic unit (CRC)  | Used for calculating CRC data attached to outgoing data and incoming data in serial communication |  |
| Error control module (ECM) | Used to initialize ERROROUT# pin                                                                  |  |
| General purpose I/O ports  | Used to control a pin to turn an LED light on and off                                             |  |

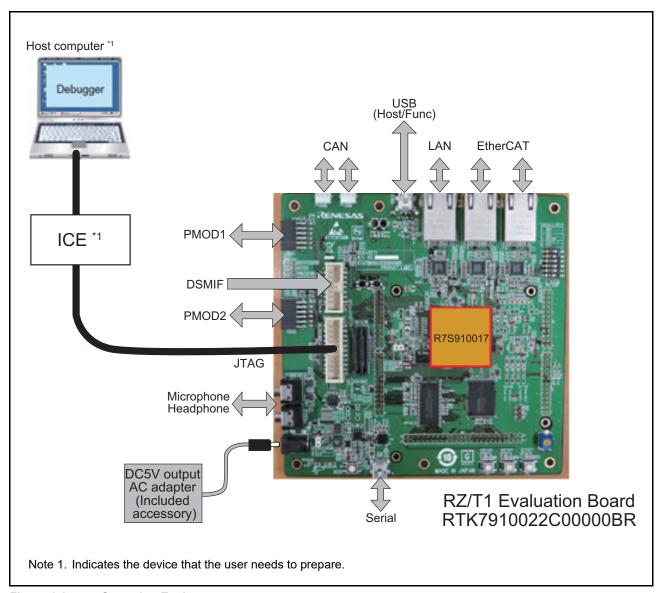

Figure 1.1 Operating Environment

# 2. Operating Environment

The sample program covered in this application note is for the environment below.

Table 2.1 Operating Environment

| Item                                           | Description                                                                                                    |  |  |
|------------------------------------------------|----------------------------------------------------------------------------------------------------|--|--|
| Microcomputer                                  | RZ/T1 group                                                                                                    |  |  |
| Operating frequency                            | CPUCLK = 450 MHz                                                                                                    |  |  |
| Operating voltage                              | 3.3 V                                                                                                    |  |  |
| Integrated development environment             | Manufactured by IAR Systems Embedded Workbench® for Arm Version 8.20.2 Manufactured by Arm DS-5 <sup>TM</sup> 5.26.2 Manufactured by RENESAS e2studio 6.1.0                                                                                                    |  |  |
| Operating mode                                 | SPI boot mode<br>16-bit bus boot mode                                                                                                    |  |  |
| Board                                          | RZ/T1 Evaluation Board (RTK7910022C00000BR)                                                                                                    |  |  |
| Devices<br>(functions to be used on the board) | NOR flash memory (connected to CS0 or CS1 space) Manufacturer: Macronix International Co.,Ltd. Model: MX29GL512FLT2I-10Q SDRAM (connected to CS2 or CS3 space) Manufacturer: Integrated Silicon Solution Inc. Model: IS42S16320D-7TL Serial flash memory Manufacturer: Macronix International Co.,Ltd. Model: MX25L51245G |  |  |

# 3. Related Application Note

An additional application note related to this application note is listed below for reference.

• RZ/T1 Group Initial Settings

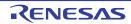

# 4. Peripheral Functions

See the RZ/T1 Group User's Manual: Hardware for basic descriptions for clock generator (CPG), error control module (ECM), CRC arithmetic unit (CRC) and general purpose I/O ports.

# 5. Hardware

# 5.1 Hardware Configuration Example

Figure 5.1 shows a hardware configuration example.

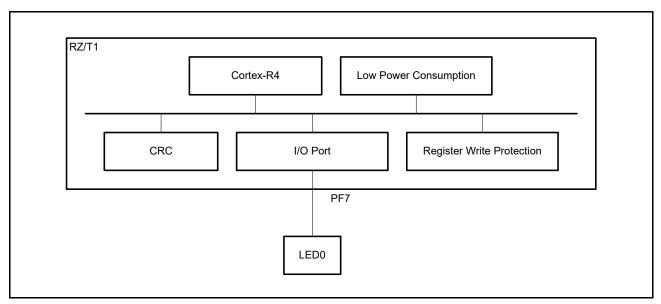

Figure 5.1 Hardware Configuration

## 5.2 Pins

Table 5.1 lists pins to be used and their functions.

Table 5.1 Pins and Functions

| Pin Name | Input/Output | Function                                                                                   |  |
|----------|--------------|--------------------------------------------------------------------------------------------|--|
| MD0      | Input        | Boot mode selection:                                                                       |  |
| MD1      | Input        | MD0="L", MD1="L", MD2="L" (SPI boot mode) MD0="L", MD1="H", MD2="L" (16-bit bus boot mode) |  |
| MD2      | Input        |                                                                                            |  |
| PF7      | Output       | Turns LED0 on and off                                                                      |  |

### Software

## 6.1 Operation Overview

This sample program makes initial settings of the CRC arithmetic unit and generates outgoing data for serial communication that consists of the original data of 12345678H and a CRC calculation result attached to it.

Then, the program compares CRC data calculated from incoming data with the CRC data assumed to have been received in serial communication. If the data match, the program turns on LED0.

Table 6.1 Function Overview lists the sample program function overview. Figure 6.1 shows the operation image.

Table 6.1 Function Overview

| Function                 | Overview                    |
|--------------------------|-----------------------------|
| CRC calculation operand  | 8-bit                       |
| CRC generator polynomial | 16-bit CCITT CRC (16-CCITT) |

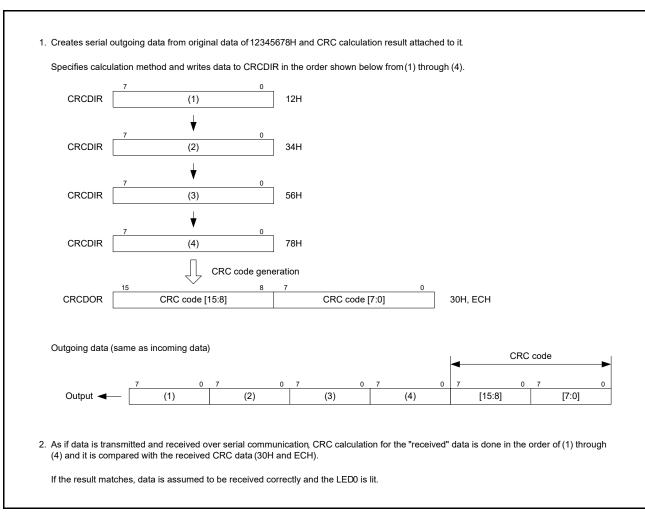

Figure 6.1 Operation Flow

## 6.1.1 Project Setting

See the Application Note: RZ/T1 Group Initial Settings about project setting used on the EWARM development environment.

# 6.2 Memory Mapping

See the Application Note: RZ/T1 Group Initial Settings about address spaces of the RZ/T1 group and memory mapping on the RZ/T1 evaluation board.

## 6.2.1 Section Placement in Sample Program

See the Application Note: RZ/T1 Group Initial Settings about the sections to be used in this sample program, initial setting of section placement (load view) of this sample program and section placement (execution view) after a scatter loading function is used.

## 6.2.2 MPU Settings

See the Application Note: RZ/T1 Group Initial Settings about the MPU settings.

# 6.2.3 Exception Processing Vector Table

See the Application Note: RZ/T1 Group Initial Settings about the exception processing vector table.

## 6.3 Fixed-Width Integer Types

Table 6.2 shows fixed-width integer types used in this sample program.

Table 6.2 Fixed-Width Integer Types

| Symbol   | Description                                               |
|----------|-----------------------------------------------------------|
| int8_t   | 8-bit signed integer (defined in the standard library)    |
| int16_t  | 16-bit signed integer (defined in the standard library)   |
| int32_t  | 32-bit signed integer (defined in the standard library)   |
| int64_t  | 64-bit signed integer (defined in the standard library)   |
| uint8_t  | 8-bit unsigned integer (defined in the standard library)  |
| uint16_t | 16-bit unsigned integer (defined in the standard library) |
| uint32_t | 32-bit unsigned integer (defined in the standard library) |
| uint64_t | 64-bit unsigned integer (defined in the standard library) |

# 6.4 Constants/Error Codes

Table 6.3 lists constants to be used in the sample program.

Table 6.3 Constants to be Used in the Sample Program

|                               | •             | <u> </u>                                                                                                    |
|-------------------------------|---------------|----------------------------------------------------------------------------------------------------|
| Constant Name                 | Setting Value | Description                                                                                                    |
| CRC_1ST_32_ETHERNET           | (0xFFFFFFF)   | Constant to initialize the CRC output register (CRCDOR) when CRC generator polynomial is 32-Ethernet                    |
| CRC_1ST_16_CCITT              | (0x0000FFFF)  | Constant to initialize the CRC output register (CRCDOR) when CRC generator polynomial is 16-CCITT                       |
| CRC_1ST_8_SAE_J1850           | (0x000000FF)  | Constant to initialize the CRC output register (CRCDOR) when CRC generator polynomial is 8-SAE-J1850                    |
| CRC_1ST_8_0x2F                | (0x000000FF)  | Constant to initialize the CRC output register (CRCDOR) when CRC generator polynomial is 8-0x2F                         |
| CRC_MASK_16_CCITT             | (0x0000FFFF)  | Constant used to mask the value read from the CRC output register (CRCDOR) when CRC generator polynomial is 16-CCITT    |
| CRC_MASK_8_SAE_J1850          | (0x000000FF)  | Constant used to mask the value read from the CRC output register (CRCDOR) when CRC generator polynomial is 8-SAE-J1850 |
| CRC_MASK_8_0x2F               | (0x000000FF)  | Constant used to mask the value read from the CRC output register (CRCDOR) when CRC generator polynomial is 8-0x2F      |
| CRC_CFG_PARAM_CHECKING_ENABLE | (1)           | Constant to allow the CRC API function to check (1) or not to check (0) parameters                                      |
| CRC_SERIAL_DATA_NUM           | (4)           | Constant to give a number to outgoing and incoming data in serial communication                                         |

## 6.5 Structures/Unions/Enumerated Types

Figure 6.2 shows structures/unions/enumerated types to be used in the sample program.

```
/* API ERROR RETURN CODES */
typedef enum e_crc_err
                              // CRC API error codes
    CRC_SUCCESS=0,
    CRC_ERR_OPEN_IGNORED,
                                     // The module has already been Open()ed
    CRC_ERR_INVALID_ARG,
                                   // Argument is not valid for parameter
    CRC_ERR_NULL_PTR,
                                   // Received null pointer or missing required argument
    CRC_ERR_NOT_OPENED
                                      // Open function has not yet been called
} crc_err_t;
/* Open() and GetData() DEFINITIONS */
typedef enum e_crc_mode
                                       // CRC generation mode
    CRC_32_ETHERNET = 0x00u,
                                           // 32-Ethernet
    CRC 16 CCITT = 0x01u,
                                         // 16-CCITT
    CRC_{8}SAE_{J1850} = 0x02u,
                                         // 8-SAE J1850
    CRC 8 0x2F
                    = 0x03u,
                                         // 8-0x2F
    CRC_PROHIBITED
} crc_mode_t;
typedef enum e_crc_width
                                      // CRC input bit width
                       = 0x00u,
                                         // 32 bits
    CRC_32_BIT
    CRC_16_BIT
CRC_8_BIT
                       = 0x10u,
                                         // 16 bits
                       = 0x20u
                                         // 8 bits
} crc width t;
typedef struct st_crc_config
                                  // CRC configuration options used in Open function
    crc_mode_t
                             mode;
                                          // CRC generation mode
    crc width t
                            width;
                                       // CRC input bit width
} crc_config_t;
```

Figure 6.2 Structures/Unions/Enumerated Types

### 6.6 Global Variables

Table 6.4 lists global variables.

Table 6.4 Global Variables

| Туре    | Variable Name                              | Description                                          | Function                            |
|---------|--------------------------------------------|------------------------------------------------------|-------------------------------------|
| uint8_t | g_serial_data<br>[CRC_SERIAL_DATA_NUM + 2] | Outgoing and incoming data over serial communication | set_send_data<br>check_receive_data |

# 6.7 Functions

Table 6.5 shows list of functions.

Table 6.5 Functions

| Function Name      | Page Number |
|--------------------|-------------|
| main               | 12          |
| crc_init           | 12          |
| set_send_data      | 13          |
| check_receive_data | 13          |
| R_CRC_Open         | 14          |
| R_CRC_Set1stValue  | 15          |
| R_CRC_GetData      | 15          |

# 6.8 Specification of Functions

# 6.8.1 main

| main          |                                                                                                    |
|---------------|----------------------------------------------------------------------------------------------------|
| Synopsis      | Main processing                                                                                                    |
| Declaration   | int main(void)                                                                                                    |
| Description   | Makes initial settings of the ports, ECM and CRC. Then, the program generates data and calculates and compares CRC for the data as if it has been transmitted and then received over serial communication. |
| Arguments     | None                                                                                                    |
| Return values | None                                                                                                    |
| Remarks       | None                                                                                                    |

# 6.8.2 crc\_init

| crc_init      |                                                                                                    |
|---------------|----------------------------------------------------------------------------------------------------|
| Synopsis      | CRC initialization processing                                                                                                    |
| Declaration   | void crc_init(void)                                                                                                    |
| Description   | Initializes CRC by calling a function to open CRC processing and another function to initialize and set a starting value to CRC data output register. |
| Arguments     | None                                                                                                    |
| Return values | None                                                                                                    |
| Remarks       | None                                                                                                    |

## 6.8.3 set send data

#### set send data

Synopsis Serial outgoing data setting processing

Declaration void set\_send\_data(void)

Description Calculates CRC to attach to outgoing data over serial communication.

Arguments None
Return values None
Remarks None

# 6.8.4 check\_receive\_data

#### check\_receive\_data

Synopsis Serial incoming data check processing

Declaration void check\_receive\_data(void)

Description Initializes CRC data output register, calculates CRC for incoming serial data, and compares it with

CRC attached to the data. If the CRC of both data match, LED0 is turned on.

Arguments None
Return values None
Remarks None

# 6.8.5 R\_CRC\_Open

# R\_CRC\_Open

Synopsis CRC open function

Header r\_crc\_if.h

Declaration crc\_err\_t R\_CRC\_Open (void \* const p\_cfg)

Description Initializes CRC related registers.

Arguments void \* const p\_cfg Pointer to data for storing in CRC control registers

CRC generation method selection

CRC\_32\_ETHERNET CRC\_16\_CCITT CRC\_8\_SAE\_J1850 CRC\_8\_0x2F

CRC input bit width selection

CRC\_32\_BIT CRC\_16\_BIT CRC\_8\_BIT

Return values Returns open function execution result.

CRC SUCCESS: CRC has been initialized.

CRC ERR OPEN IGNORED: Module is already open.

CRC\_ERR\_INVALID\_ARG : Invalid value is included in the p\_cfg structure element.

CRC ERR NULL PTR: p cfg pointer is null.

Remarks Return value parameter checking is enabled by setting

CRC\_CFG\_PARAM\_CHECKING\_ENABLE to 1 defined by r\_crc\_config.h.

# 6.8.6 R\_CRC\_Set1stValue

#### R\_CRC\_Set1stValue

Synopsis Function to specify the first data value for CRC data generation register

Header r\_crc\_if.h

Declaration crc\_err\_t R\_CRC\_Set1stValue(crc\_mode\_t const mode)

Description Specifies the starting value for CRC data generation register.

Arguments crc\_mode\_t const mode Specify CRC generation method.

CRC\_32\_ETHERNET
CRC\_16\_CCITT
CRC\_8\_SAE\_J1850
CRC\_8\_0x2F

Return values Returns a result of execution of this function.(CRC data generation register starting value setting

function).

CRC\_SUCCESS: Terminated normally.

CRC\_ERR\_INVALID\_ARG : Argument value is invalid. CRC\_ERR\_NOT\_OPENED : Open is not read out.

Remarks Argument parameter checking is enabled by setting CRC\_CFG\_PARAM\_CHECKING\_ENABLE

to 1 defined by r crc config.h.

## 6.8.7 R CRC GetData

#### R CRC GetData

Synopsis CRC data retrieving function

Header r crc if.h

Declaration crc err t R CRC GetData(crc mode t const mode, uint32 t \* p result)

Description Retrieves CRC calculation result.

Arguments crc mode t const mode Specify CRC generation method.

CRC\_32\_ETHERNET CRC\_16\_CCITT CRC\_8\_SAE\_J1850 CRC\_8\_0x2F

uint32\_t \* p\_result Pointer to a position to store CRC calculation result

Return values Returns CRC data retrieving function execution result.

CRC\_SUCCESS: Terminated normally.

CRC\_ERR\_INVALID\_ARG : Argument value is invalid. CRC\_ERR\_NULL\_PTR : p\_result pointer is null.

CRC\_ERR\_NOT\_OPENED: Open has not been read out yet.

Remarks Argument parameter checking is enabled by setting CRC CFG PARAM CHECKING ENABLE

to 1 defined by r\_crc\_config.h.

### 6.9 Flowchart

## 6.9.1 Main Processing

Figure 6.3 shows the flowchart of main processing.

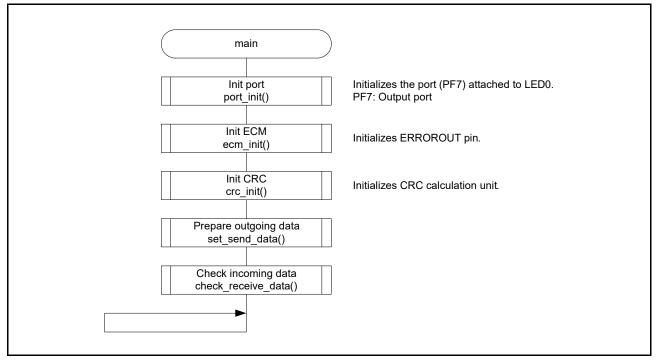

Figure 6.3 Main Processing

# 6.9.2 CRC Initialization Processing

Figure 6.4 shows the flowchart of CRC initialization processing.

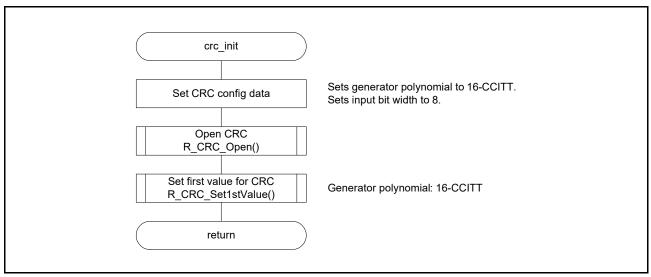

Figure 6.4 CRC Initialization Processing

## 6.9.3 Serial Outgoing Data Setting Processing

Figure 6.5 shows the flowchart of serial outgoing data setting processing.

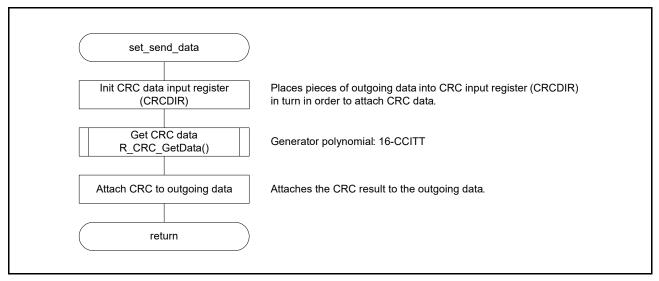

Figure 6.5 Serial Outgoing Data Setting Processing

## 6.9.4 Serial Incoming Data Setting Processing

Figure 6.6 shows the flowchart of serial incoming data setting processing.

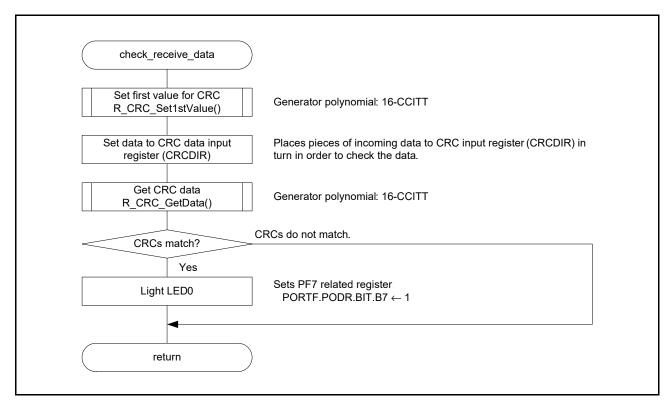

Figure 6.6 Serial Incoming Data Setting Processing

## 6.9.5 CRC Open Function

Figure 6.7 shows the flowchart of CRC Open Function.

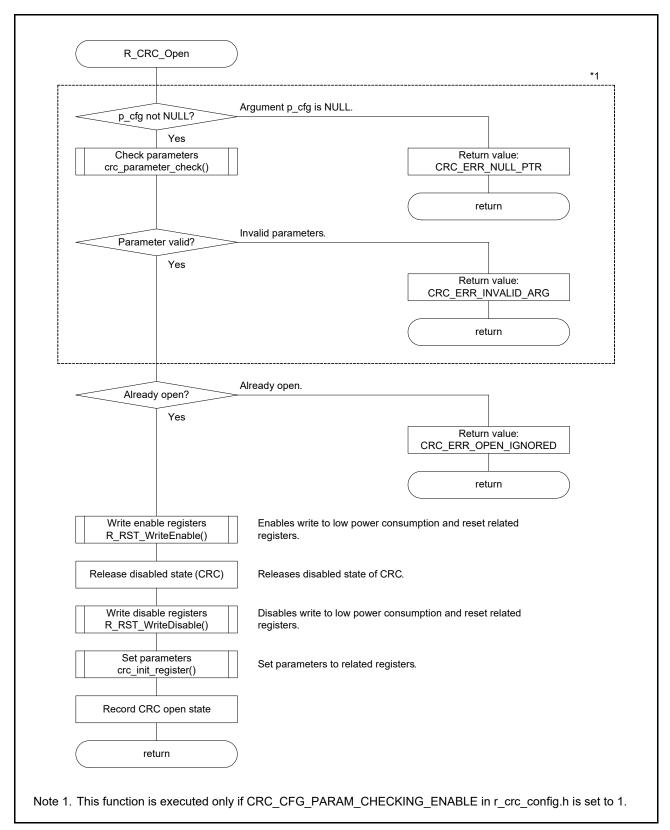

Figure 6.7 CRC Open Function

## 6.9.6 CRC Data Generation Register Starting Value Setting Function

Figure 6.8 shows the flowchart of CRC data generation register starting value setting function.

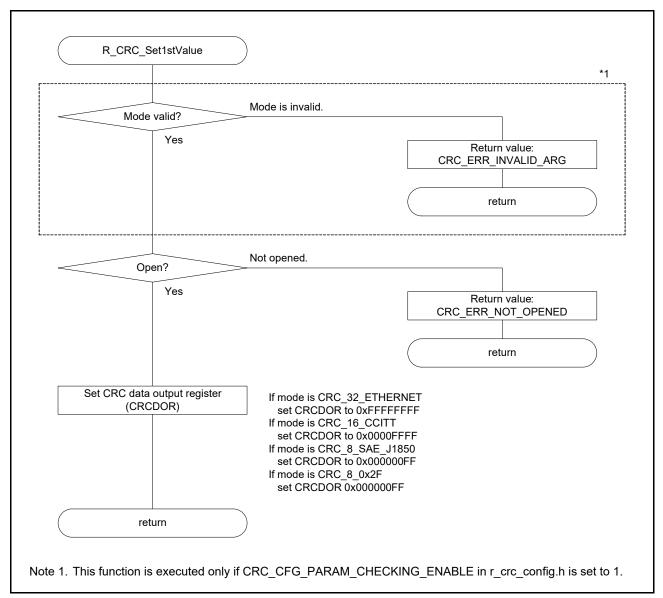

Figure 6.8 CRC Data Generation Register Starting Value Setting Function

# 6.9.7 CRC Data Retrieving Function

Figure 6.9 shows the flowchart of CRC data retrieving function.

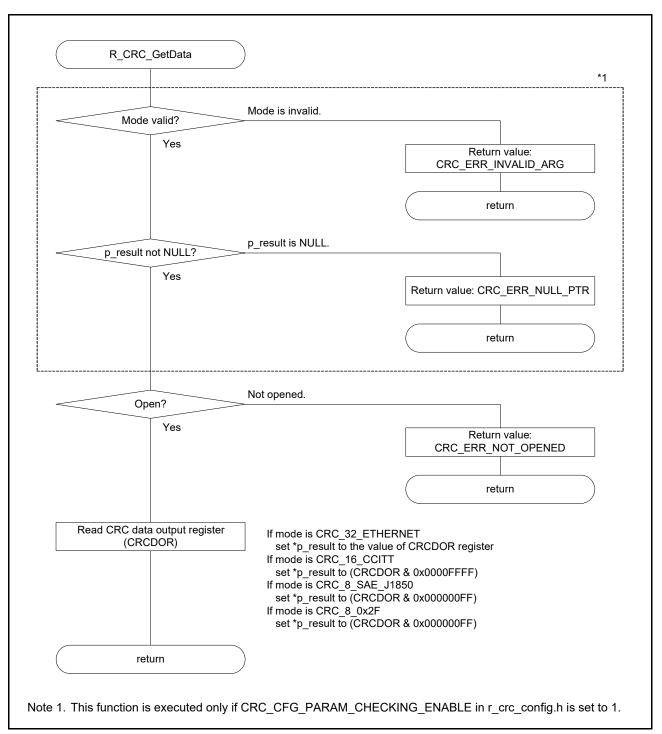

Figure 6.9 CRC Data Retrieving Function

# 7. Sample Program

Download the sample program from the Renesas Electronics website.

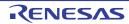

## 8. Related Documents

• User's Manual: Hardware

RZ/T1 Group User's Manual: Hardware

(Download the latest version from the Renesas Electronics website.)

RZ/T1 Evaluation Board RTK7910022C00000BR User's Manual

(Download the latest version from the Renesas Electronics website.)

• Technical Update/Technical News

(Download the latest information at the Renesas Electronics website.)

• User's Manual: Development Environment

Documents of IAR Embedded Workbench® for Arm are available at the home page of IAR Systems.

(Download the latest version from the IAR Systems website.)

# **Website and Support**

Renesas Electronics website

http://www.renesas.com/

Inquiries

http://www.renesas.com/inquiry

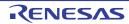

Revision History Application Note: CRC Arithmetic Unit (CRC)

| Rev.                                        | Date          |              | Description                                                                                          |  |  |
|---------------------------------------------|---------------|--------------|----------------------------------------------------------------------------------------------------|--|--|
| Rev.                                        |               | Page         | Summary                                                                                              |  |  |
| 0.20                                        | Mar. 25, 2015 | _            | First Edition issued                                                                                 |  |  |
| 1.00                                        | Apr. 10, 2015 | _            | Only the revision number was changed to be posted on a website.                                      |  |  |
| 1.10 Aug. 18, 2015 2. Operating Environment |               |              | Environment                                                                                          |  |  |
|                                             |               | 4            | Table 2.1 Operating Environment: Integrated Development Environment, partially amended and added     |  |  |
|                                             |               | 6. Software  | •                                                                                                    |  |  |
|                                             |               | 9            | 6.2.4 Required Memory Size: Description and reference added                                          |  |  |
|                                             |               | 9            | Table 6.2: Table title was partially amended                                                         |  |  |
|                                             |               | 10           | Table 6.3 added                                                                                      |  |  |
|                                             |               | 10           | Table 6.4 added                                                                                      |  |  |
| 1.20                                        | Dec. 04, 2015 | 2. Operating | Environment                                                                                          |  |  |
|                                             |               | 4            | Table 2.1 Operating Environment: Integrated Development Environment, information partially amended   |  |  |
| 1.30                                        | Apr. 05, 2017 | 2. Operating | Environment                                                                                          |  |  |
|                                             |               | 4            | Table 2.1 Operating Environment: Integrated Development Environment, modified                        |  |  |
|                                             |               | 6. Software  | •                                                                                                    |  |  |
|                                             |               | _            | 6.2.4 Required Memory Size, deleted                                                                  |  |  |
| 1.40                                        | Jun. 07, 2018 | 2. Operating | Environment                                                                                          |  |  |
|                                             |               | 4            | Table 2.1 Operating Environment: The description on the integrated development environment, modified |  |  |
|                                             |               | 5. Hardware  |                                                                                                    |  |  |
|                                             |               | 7            | Figure 5.1 Hardware configuration example: The name of module, modified                              |  |  |
|                                             |               | 8. Related D | ocuments                                                                                             |  |  |
|                                             |               | 22           | The name of IAR Embedded Workbench, modified                                                         |  |  |

All trademarks and registered trademarks are the property of their respective owners.

### General Precautions in the Handling of Microprocessing Unit and Microcontroller Unit Products

The following usage notes are applicable to all Microprocessing unit and Microcontroller unit products from Renesas. For detailed usage notes on the products covered by this document, refer to the relevant sections of the document as well as any technical updates that have been issued for the products.

#### 1. Handling of Unused Pins

Handle unused pins in accordance with the directions given under Handling of Unused Pins in the manual

The input pins of CMOS products are generally in the high-impedance state. In operation with an unused pin in the open-circuit state, extra electromagnetic noise is induced in the vicinity of LSI, an associated shoot-through current flows internally, and malfunctions occur due to the false recognition of the pin state as an input signal become possible. Unused pins should be handled as described under Handling of Unused Pins in the manual.

#### 2. Processing at Power-on

The state of the product is undefined at the moment when power is supplied.

- The states of internal circuits in the LSI are indeterminate and the states of register settings and pins are undefined at the moment when power is supplied.
  In a finished product where the reset signal is applied to the external reset pin, the states of pins are not guaranteed from the moment when power is supplied until the reset process is completed.
  In a similar way, the states of pins in a product that is reset by an on-chip power-on reset function are not guaranteed from the moment when power is supplied until the power reaches the level at which resetting has been specified.
- 3. Prohibition of Access to Reserved Addresses

Access to reserved addresses is prohibited.

The reserved addresses are provided for the possible future expansion of functions. Do not access
these addresses; the correct operation of LSI is not guaranteed if they are accessed.

#### 4. Clock Signals

After applying a reset, only release the reset line after the operating clock signal has become stable. When switching the clock signal during program execution, wait until the target clock signal has stabilized.

— When the clock signal is generated with an external resonator (or from an external oscillator) during a reset, ensure that the reset line is only released after full stabilization of the clock signal. Moreover, when switching to a clock signal produced with an external resonator (or by an external oscillator) while program execution is in progress, wait until the target clock signal is stable.

### 5. Differences between Products

Before changing from one product to another, i.e. to a product with a different part number, confirm that the change will not lead to problems.

The characteristics of Microprocessing unit or Microcontroller unit products in the same group but having a different part number may differ in terms of the internal memory capacity, layout pattern, and other factors, which can affect the ranges of electrical characteristics, such as characteristic values, operating margins, immunity to noise, and amount of radiated noise. When changing to a product with a different part number, implement a system-evaluation test for the given product.

#### Notice

- 1. Descriptions of circuits, software and other related information in this document are provided only to illustrate the operation of semiconductor products and application examples. You are fully responsible for the incorporation or any other use of the circuits, software, and information in the design of your product or system. Renesas Electronics disclaims any and all liability for any losses and damages incurred by you or third parties arising from the use of these circuits, software, or information.
- 2. Renesas Electronics hereby expressly disclaims any warranties against and liability for infringement or any other claims involving patents, copyrights, or other intellectual property rights of third parties, by or arising from the use of Renesas Electronics products or technical information described in this document, including but not limited to, the product data, drawings, charts, programs, algorithms, and application
- 3. No license, express, implied or otherwise, is granted hereby under any patents, copyrights or other intellectual property rights of Renesas Electronics or others
- 4. You shall not alter, modify, copy, or reverse engineer any Renesas Electronics product, whether in whole or in part. Renesas Electronics disclaims any and all liability for any losses or damages incurred by you or third parties arising from such alteration, modification, copying or reverse engineering.
- 5. Renesas Electronics products are classified according to the following two quality grades: "Standard" and "High Quality". The intended applications for each Renesas Electronics product depends on the product's quality grade, as indicated below
  - "Standard": Computers; office equipment; communications equipment; test and measurement equipment; audio and visual equipment; home electronic appliances; machine tools; personal electronic equipment: industrial robots: etc.

"High Quality": Transportation equipment (automobiles, trains, ships, etc.); traffic control (traffic lights); large-scale communication equipment; key financial terminal systems; safety control equipment; etc Unless expressly designated as a high reliability product or a product for harsh environments in a Renesas Electronics data sheet or other Renesas Electronics document, Renesas Electronics products are not intended or authorized for use in products or systems that may pose a direct threat to human life or bodily injury (artificial life support devices or systems; surgical implantations; etc.), or may cause serious property damage (space system; undersea repeaters; nuclear power control systems; aircraft control systems; key plant systems; military equipment; etc.). Renesas Electronics disclaims any and all liability for any damages or losses incurred by you or any third parties arising from the use of any Renesas Electronics product that is inconsistent with any Renesas Electronics data sheet, user's manual or other Renesas Electronics document.

- 6. When using Renesas Electronics products, refer to the latest product information (data sheets, user's manuals, application notes, "General Notes for Handling and Using Semiconductor Devices" in the reliability handbook, etc.), and ensure that usage conditions are within the ranges specified by Renesas Electronics with respect to maximum ratings, operating power supply voltage range, heat dissipation characteristics, installation, etc. Renesas Electronics disclaims any and all liability for any malfunctions, failure or accident arising out of the use of Renesas Electronics products outside of such specified
- 7. Although Renesas Electronics endeavors to improve the quality and reliability of Renesas Electronics products, semiconductor products have specific characteristics, such as the occurrence of failure at a certain rate and malfunctions under certain use conditions. Unless designated as a high reliability product or a product for harsh environments in a Renesas Electronics data sheet or other Renesas Electronics document, Renesas Electronics products are not subject to radiation resistance design. You are responsible for implementing safety measures to guard against the possibility of bodily injury, injury or damage caused by fire, and/or danger to the public in the event of a failure or malfunction of Renesas Electronics products, such as safety design for hardware and software, including but not limited to redundancy, fire control and malfunction prevention, appropriate treatment for aging degradation or any other appropriate measures. Because the evaluation of microcomputer software alone is very difficult and impractical, you are responsible for evaluating the safety of the final products or systems manufactured by you.
- 8. Please contact a Renesas Electronics sales office for details as to environmental matters such as the environmental compatibility of each Renesas Electronics product. You are responsible for carefully and sufficiently investigating applicable laws and regulations that regulate the inclusion or use of controlled substances, including without limitation, the EU ROHS Directive, and using Renesas Electronics products in compliance with all these applicable laws and regulations. Renesas Electronics disclaims any and all liability for damages or losses occurring as a result of your noncompliance with applicable laws and regulations.
- 9. Renesas Electronics products and technologies shall not be used for or incorporated into any products or systems whose manufacture, use, or sale is prohibited under any applicable domestic or foreign laws or regulations. You shall comply with any applicable export control laws and regulations promulgated and administered by the governments of any countries asserting jurisdiction over the parties or
- 10. It is the responsibility of the buyer or distributor of Renesas Electronics products, or any other party who distributes, disposes of, or otherwise sells or transfers the product to a third party, to notify such third party in advance of the contents and conditions set forth in this document
- 11. This document shall not be reprinted, reproduced or duplicated in any form, in whole or in part, without prior written consent of Renesas Electronics.
- 12. Please contact a Renesas Electronics sales office if you have any questions regarding the information contained in this document or Renesas Electronics products.
- (Note 1) "Renesas Electronics" as used in this document means Renesas Electronics Corporation and also includes its directly or indirectly controlled subsidiaries.
- (Note 2) "Renesas Electronics product(s)" means any product developed or manufactured by or for Renesas Electronics

(Rev.4.0-1 November 2017)

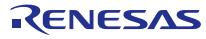

### **SALES OFFICES**

# Renesas Electronics Corporation

http://www.renesas.com

Refer to "http://www.renesas.com/" for the latest and detailed information.

Renesas Electronics America Inc.

Murphy Ranch Road, Milpitas, CA 95035, U.S.A. +1-408-432-8888, Fax: +1-408-434-5351

Renesas Electronics Canada Limited 9251 Yonge Street, Suite 8309 Richmond Hill, Ontario Canada L4C 9T3 Tel: +1-905-237-2004

Renesas Electronics Europe Limited
Dukes Meadow, Millboard Road, Bourne End, Buckinghamshire, SL8 5FH, U.K
Tel: +44-1628-651-700, Fax: +44-1628-651-804

Renesas Electronics Europe GmbH

Arcadiastrasse 10, 40472 Düsseldorf, German Tel: +49-211-6503-0, Fax: +49-211-6503-132

Renesas Electronics (China) Co., Ltd.
Room 1709 Quantum Plaza, No.27 ZhichunLu, Haidian District, Beijing, 100191 P. R. China Tel: +86-10-8235-1155, Fax: +86-10-8235-7679

Renesas Electronics (Shanghai) Co., Ltd.

Unit 301, Tower A, Central Towers, 555 Langao Road, Putuo District, Shanghai, 200333 P. R. China Tel: +86-21-2226-0888, Fax: +86-21-2226-0999

Renesas Electronics Hong Kong Limited
Unit 1601-1611, 16/F., Tower 2, Grand Century Place, 193 Prince Edward Road West, Mongkok, Kowloon, Hong Kong Tel: +852-2265-6688, Fax: +852 2886-9022

Renesas Electronics Taiwan Co., Ltd.

13F, No. 363, Fu Shing North Road, Taipei 10543, Taiwan Tel: +886-2-8175-9600, Fax: +886 2-8175-9670

Renesas Electronics Singapore Pte. Ltd.
80 Bendemeer Road, Unit #06-02 Hyflux Innovation Centre, Singapore 339949 Tel: +65-6213-0200, Fax: +65-6213-0300

Renesas Electronics Malaysia Sdn.Bhd.
Unit 1207, Block B, Menara Amcorp, Amcorp Trade Centre, No. 18, Jln Persiaran Barat, 46050 Petaling Jaya, Selangor Darul Ehsan, Malaysia Tel: +60-3-7955-9390, Fax: +60-3-7955-9510

Renesas Electronics India Pvt. Ltd. No.777C, 100 Feet Road, HAL 2nd St No.777C, 100 Feet Road, HAL 2nd Stage, Indiranagar, Bangalore 560 038, India Tel: +91-80-67208700, Fax: +91-80-67208777

Renesas Electronics Korea Co., Ltd. 17F, KAMCO Yangjae Tower, 262, Gangnam-daero, Gangnam-gu, Seoul, 06265 Korea Tel: +82-2-558-3737, Fax: +82-2-558-5338